## **Objekt / Fläche schraffieren**

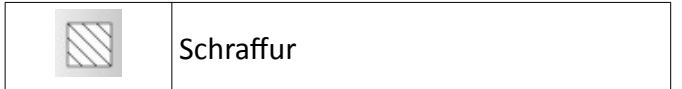

#### **BEACHTE:**

Es muss eine Fläche vorhanden sein, die ALLSEITIG umschlossen ist! An Eckpunkten darf es KEINE Linienüberschneidungen oder Lücken geben! Es müssen alle Linien mit FANG gezeichnet worden sein! NICHT geschlossene Flächen können nicht schraffiert werden!!!

## **WECHSELN Sie VOR dem Schraffieren auf die Ebene "Schraffur"!**

#### **Ablauf:**

- alle Linien anklicken, die die zu schraffierende Fläche umschließen
- Befehl "Schraffur" (siehe Tab. oben) anklicken  $\rightarrow$  Schraffurattribute Fenster öffnet sich
- rechts Häkchen setzen bei "Vorschau aktivieren"
- links Schraffurart aus Auswahlliste auswählen
- Faktor eingeben (meist >1) probieren
- ggf. Winkel eingeben, dann wird die Schraffur um den Winkel gedreht wie in der Vorschau ersichtlich
- mit OK bestätigen

SOLLTE die Schraffur zu eng/ zu weit sein, dann müssen Sie die Schraffur löschen (anklicken und Taste ENTF auf der Tastatur drücken) und den oberen Weg wiederholen.

# **Leider funktioniert das Ändern der Eigenschaften einer vorhandenen Schraffur nicht.**

Beispiel nächste Seite!

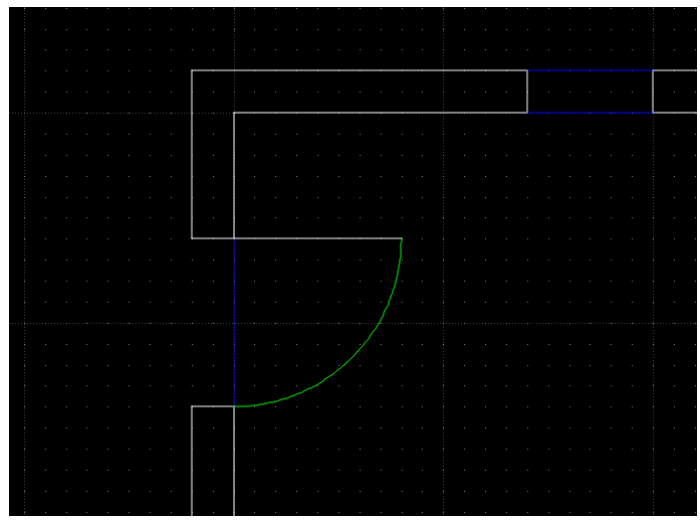

*Schaubild 1: zu schraffierende Fläche*

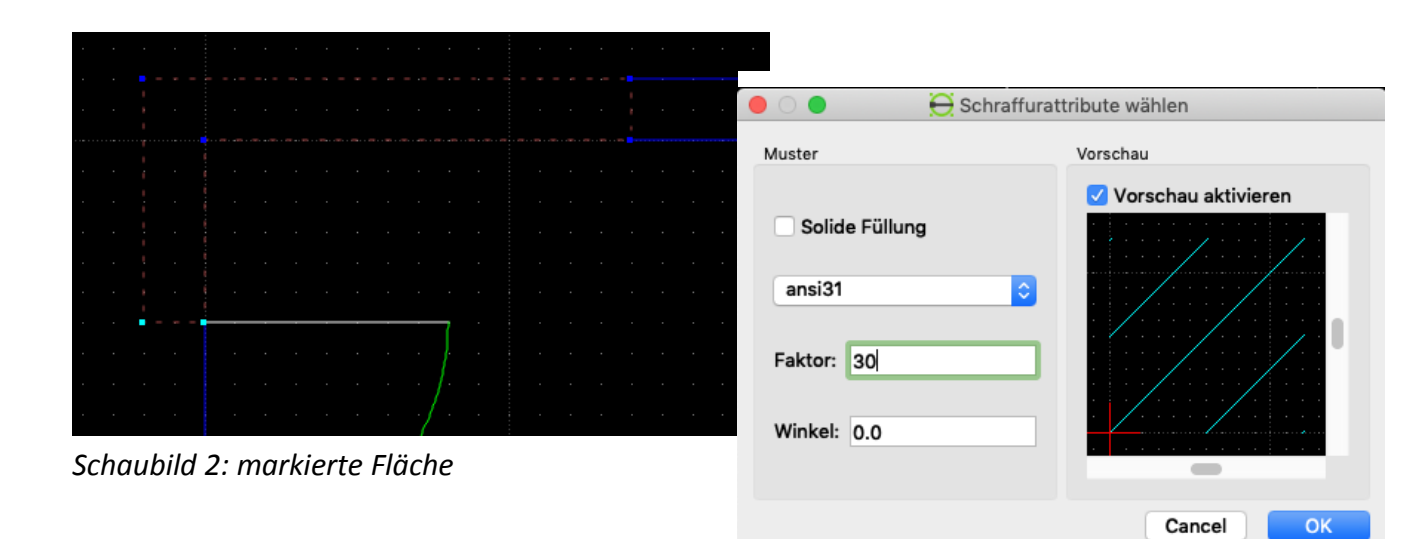

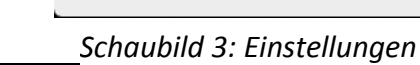

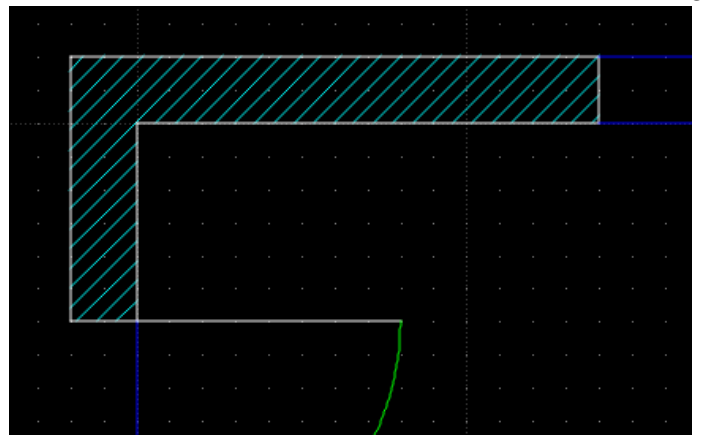

*Schaubild 4: Ergebnis der Schraffierung*